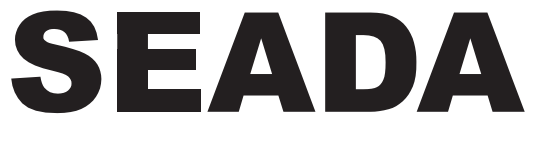

**Showing the World** 

# **SDC-TR01 Control Keyboard**

# **User Manual**

**V1.0**

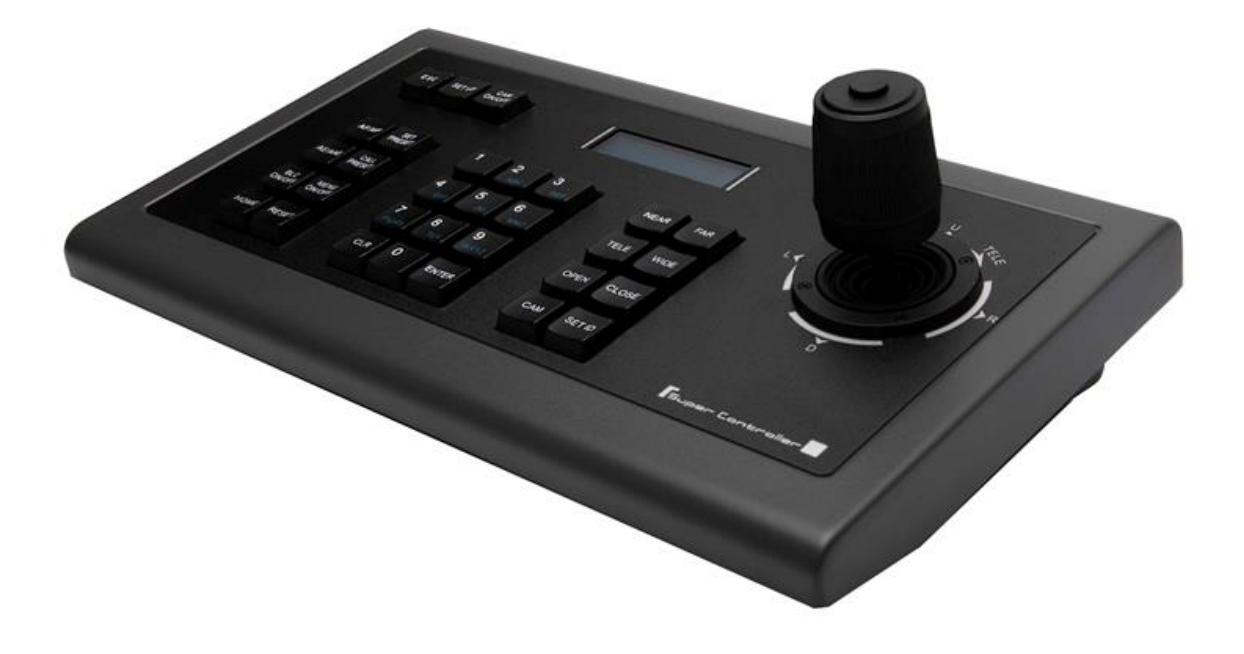

# **Attentions**

The descriptions in this manual may differ from the version you are using. If you are having trouble during using this manual, please contact our technical support for assistance. The contents of this manual will be updated, and our company reserves the right to leave it without notice.

# **Description**

SDC-TR01 camera control keyboard is designed to work with all PTZ cameras via RS232/422/485 with PELCO-P, PELCO-D or VISCA protocols. Each unit of SDC-TR01 control keyboard incorporates an LCD display, making for professional video conferencing with control of maximumly 255 PTZ cameras.

This compact control keyboard is equipped with an ergonomic 4D joystick, allowing adjustment for PTZ camera movements. The intuitive keyboard-style buttons support precise and quick control over various features such as camera switch, focus, exposure and backlight compensation.

SDC-TR01 control keyboard can be widely used in video conferencing, distance learning/training, telemedicine and distance interview in schools, hospitals, workshops and so on.

# **Contents**

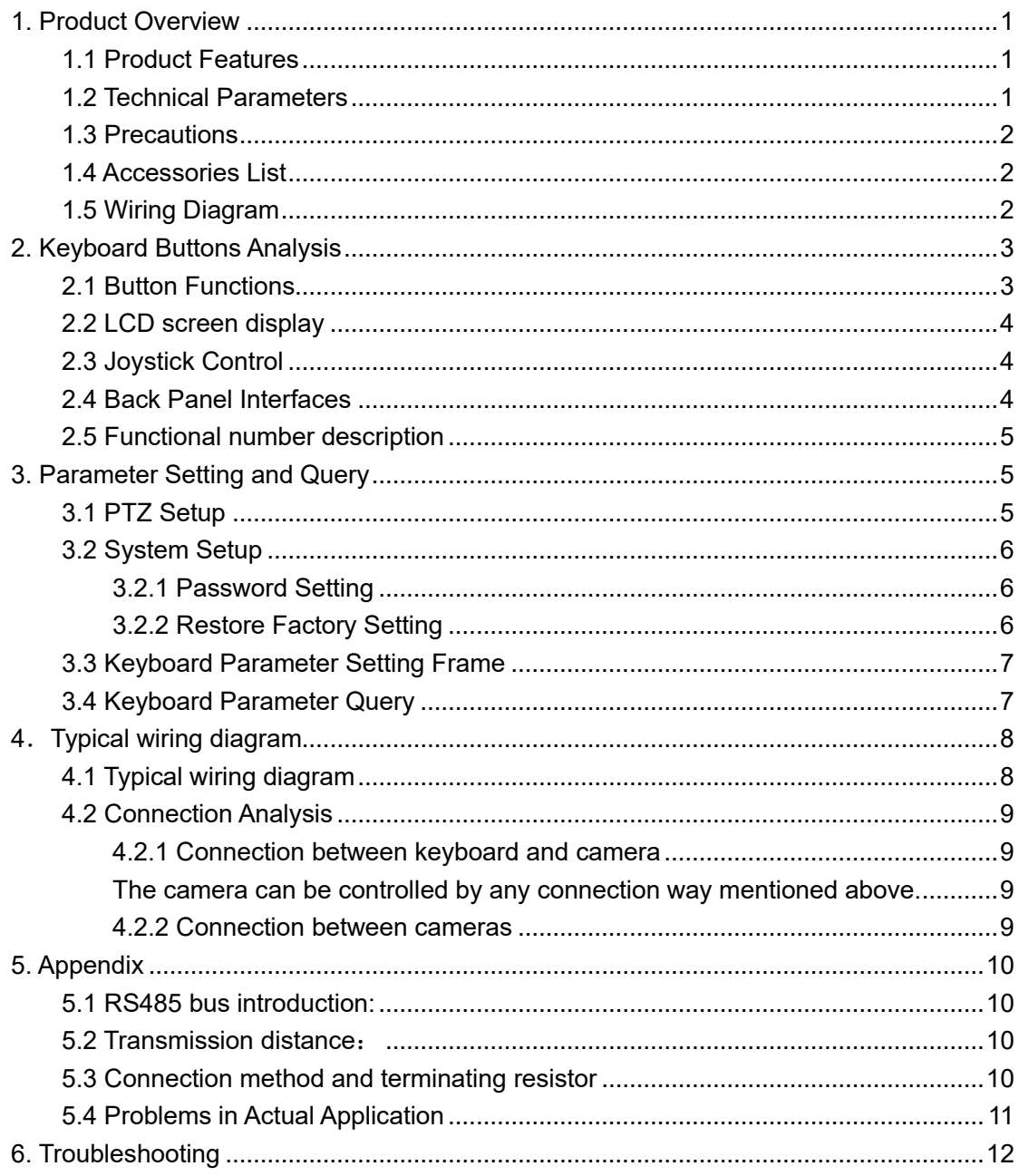

# <span id="page-3-0"></span>**1. Product Overview**

# <span id="page-3-1"></span>**1.1 Product Features**

- Support RS422/485/232 control interfaces
- Support up to 255 cameras
- Support VISCA, PELCO-P, PELCO-D, protocol
- Support 4D joystick to control camera PTZ function
- Support controls of camera rotation, zoom, exposure, focus and so on
- Support displaying the real-time working status on its LCD display
- Support button sound prompt function
- Support recovery from short circuit on RS422 with its over-current protection ability
- Support up to 1200m communication distance on RS485 (0.5mm Twisted Pair Cable)

# <span id="page-3-2"></span>**1.2 Technical Parameters**

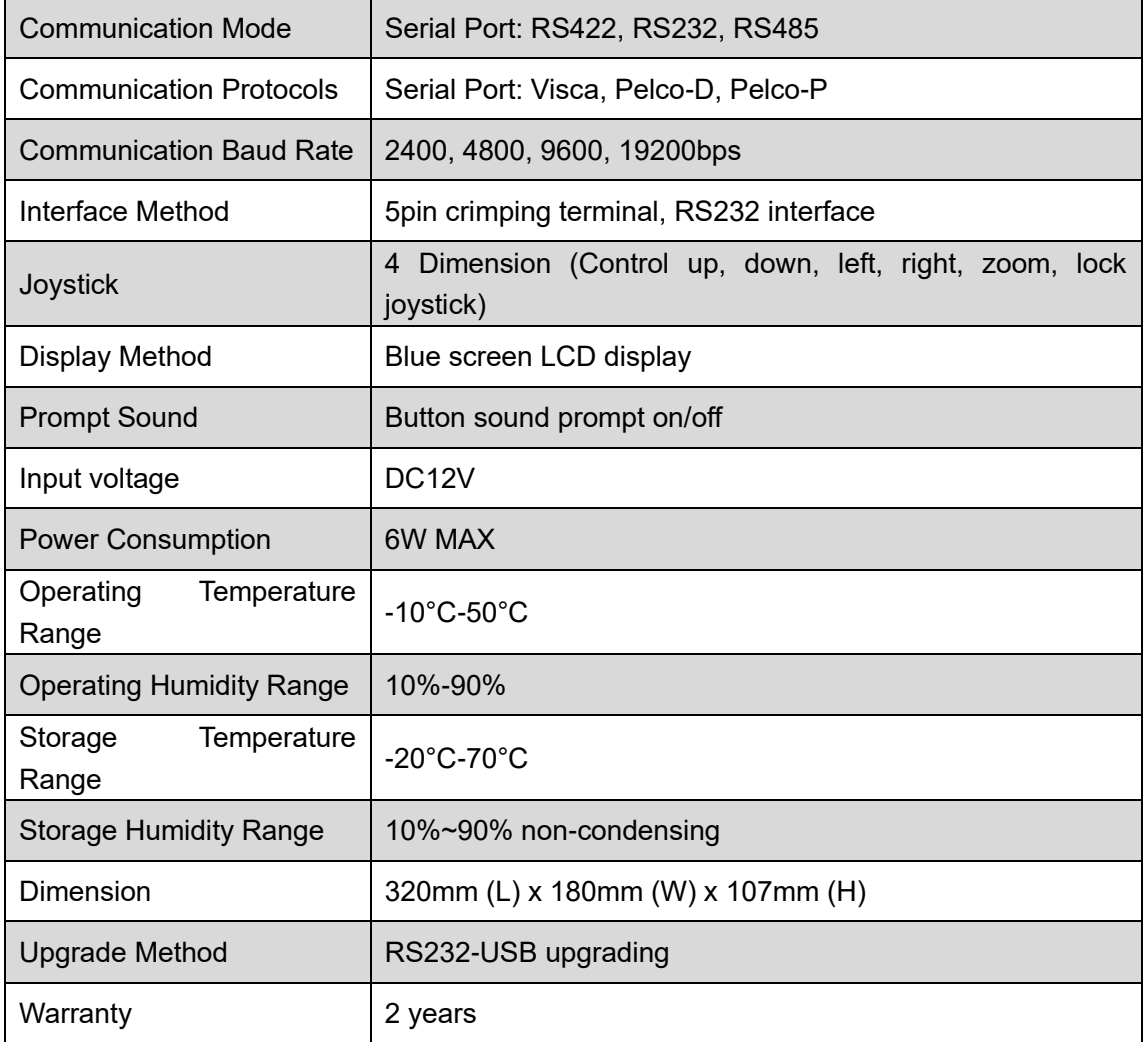

Website: www.seada.co.uk 1 / 13 Email: sales@seada.co.uk

# <span id="page-4-0"></span>**1.3 Precautions**

- LCD Screen is fragile, do not squeeze or leave under harsh lighting for too long.
- The joystick rocker is fragile. Do use the original package or properly packaged if the item is damaged before shipping back.
- ⚫ Keep the Control Keyboard in a temperature and humidity-controlled environment.
- ⚫ Strictly follow the manual for correct connection.

## <span id="page-4-1"></span>**1.4 Accessories List**

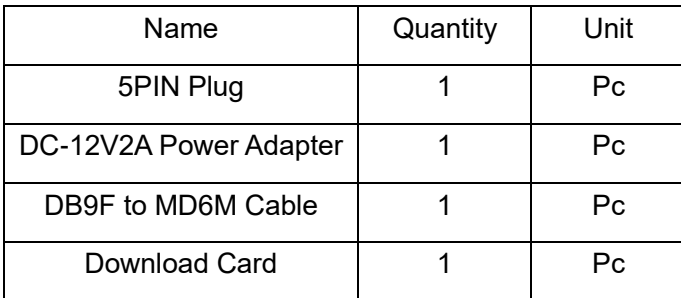

# <span id="page-4-2"></span>**1.5 System Diagram**

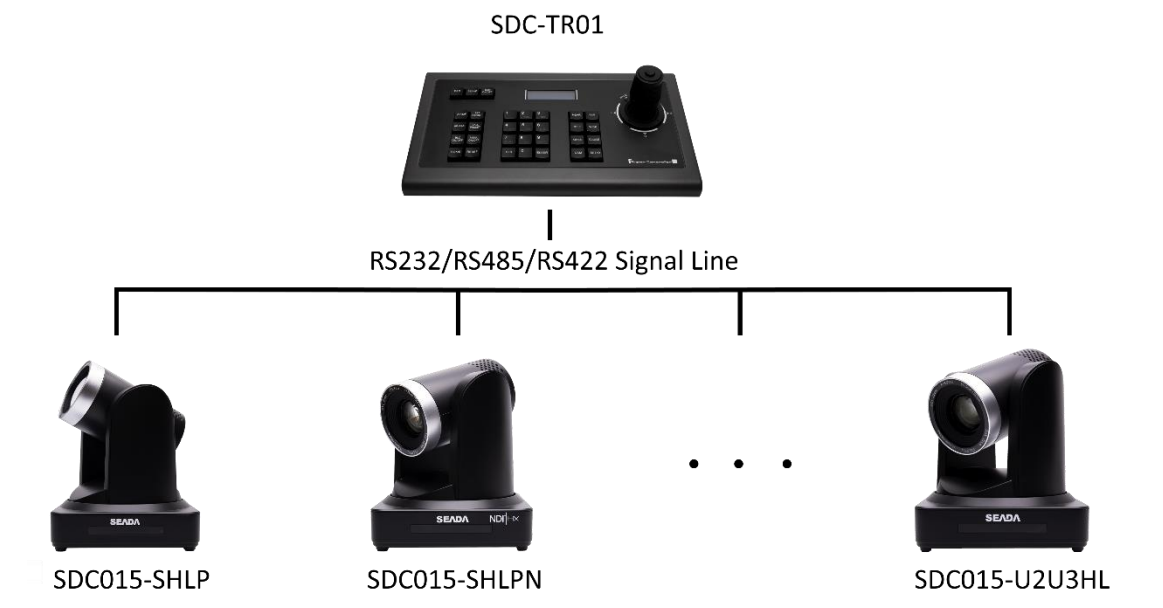

# <span id="page-5-0"></span>**2. Keyboard Buttons Analysis**

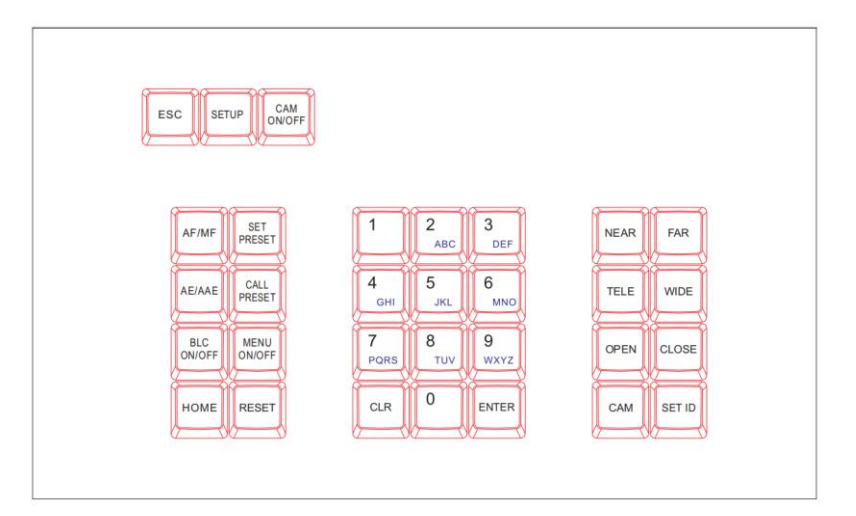

# <span id="page-5-1"></span>**2.1 Button Functions**

【ESC】Exit and back to former menu.

【SETUP】 Parameter settings button: Long press (3 seconds) to enter the parameter setting status.

【CAM ON/OFF】Camera power on/off button.

【AF/MF】Auto focus / manual focus:

Manual focus needs to work together with [FOCUS]+ or [FOCUS-] button.

- 【SET PRESET】Preset settings button, working together with number keys and the **[ENTER]** button.
- 【CALL PRESET】Call presets button, working with the number keys and the **[ENTER]** button.
- 【AE/AAE】Auto Exposure / Aperture priority button, working together with 【OPEN】and 【CLOSE】 buttons.
- 【BLC ON/OFF】: Back light compensation ON/OFF button.

【MENU ON/OFF】: MENU ON/OFF button.

- 【HOME】: HOME button.
- 【RESET】: Pan/tilt reset button.
- 【CLR】Clear button: clear the current inputs.
- $[0]$  ~  $[9]$  Number keys: 0,1,2,3,4,5,6,7,8,9.

【ENTER】Confirmation key: Confirm the current inputs.

- 【NEAR】Focus in: manually focus in to make far distance objects clearer.
- 【FAR】Focus out: manually focus out to make near distance objects clearer.

【TELE】Narrow-angle button/ Zoom-in button: increase lens magnification, reduce the lens field of view, enlarge the monitor target.

【WIDE】Wide-angle button/Zoom out button: reduce lens magnification, expand lens field of view and monitoring range.

【OPEN】Aperture plus button: Increase aperture manually. When the aperture is at its maximum, the LCD screen text is displayed in full white. When the camera menu mode is turned on, the next level menu is entered.

【CLOSE】Aperture minus button: Reduce manual aperture. When the aperture is at its minimum, the LCD screen is displayed as black. When the camera menu mode is turned on, the menu is returned to the previous menu.

【CAM】Address selection button: Select the address of the control device (decoder or camera), it needs to use together with the number keys and [ENTER] button.

【SET ID】Set ID button: long press 3s to set the cascade camera protocol address.

# <span id="page-6-0"></span>**2.2 LCD screen display**

All button operations will be displayed on LCD screen. It would enter power saving mode (with darkest light), with initialising status displayed if no operation for 30 seconds.

# <span id="page-6-1"></span>**2.3 Joystick Control**

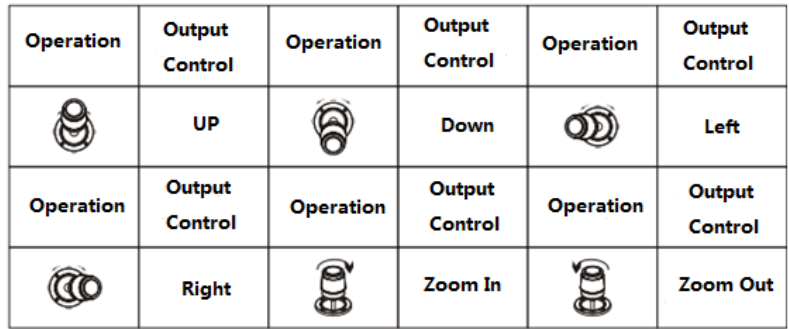

## <span id="page-6-2"></span>**2.4 Back Panel Interfaces**

Back Panel Details: 1x 5PIN crimping terminal interface, 1 x RS232 interface, 1xDC-12V power socket, 3 x indicator lights as picture below:

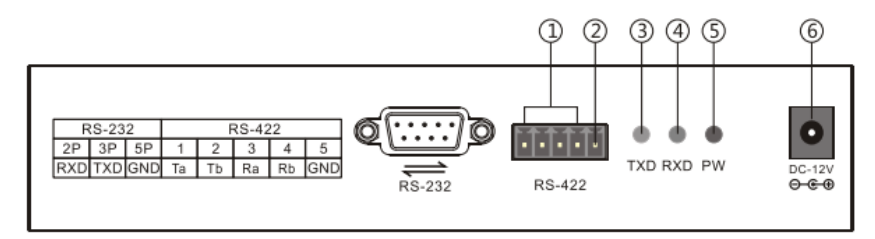

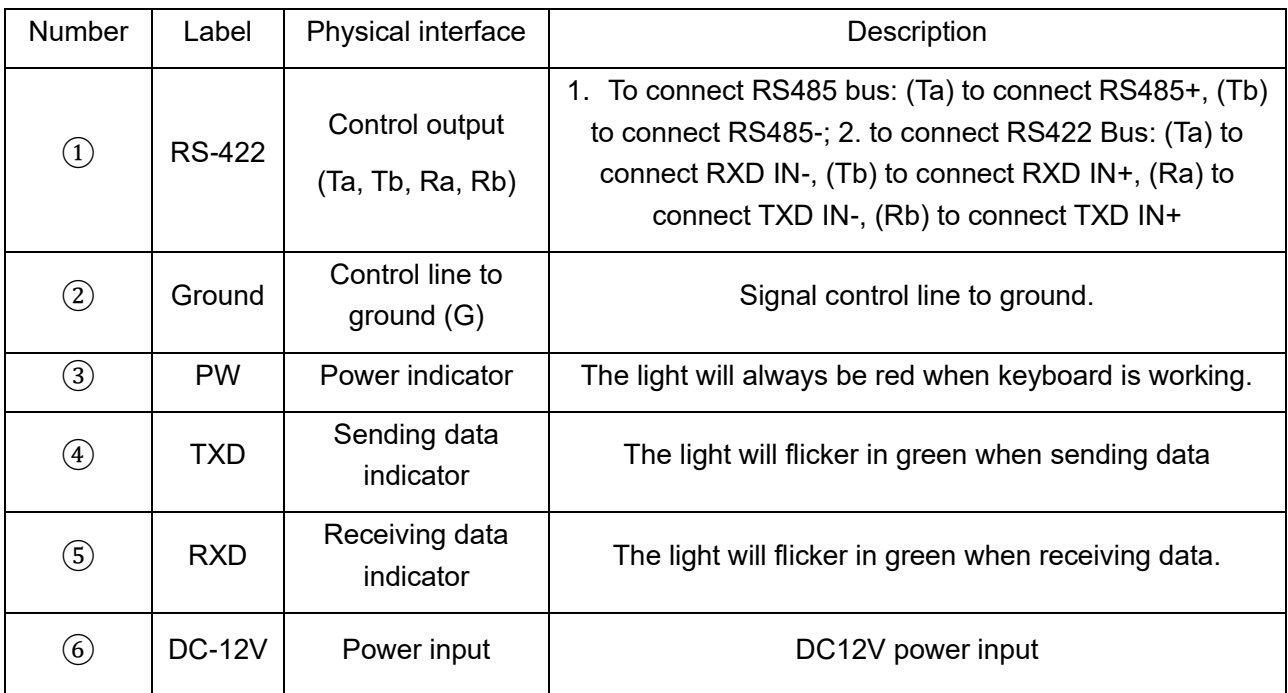

# <span id="page-7-0"></span>**2.5 Functional number description**

# <span id="page-7-1"></span>**3. Parameter Setting and Query**

# <span id="page-7-2"></span>**3.1 PTZ Setup**

E.g., With address 28, steps for Pelco-P protocol and baud rate 9600 are as follows:

Press **[SETUP]** button for 3 seconds under normal working mode, it displays as follows:

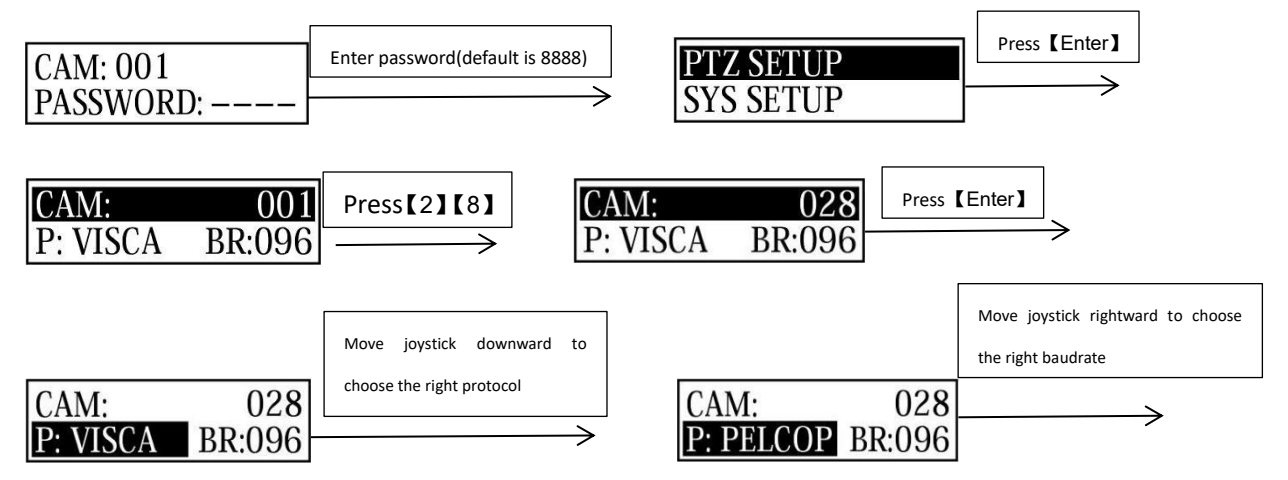

Then press 【ENTER】, there will be a 1sec beep sound when setting done.

Press【ESC】 3 times to back to normal working mode.

**Note:** Steps to set all devices to be with same protocol and baud rate are as follows:

#### CAM:  $0 - 255$

Enter the setup page  $\boxed{\text{P: VISCA} \quad \text{BR:096}}$  and choose the corresponding protocol and baud rate. All devices within 0-255 addresses will be set with the same protocol and baud rate.

## <span id="page-8-0"></span>**3.2 System Setup**

System setup includes password setting, restore factory setting, Indicate sound switch setting, Keyboard ID and Keyboard lock switch setting.

Here shows the steps to restore factory setting and set keyboard lock switch.

### <span id="page-8-1"></span>**3.2.1 Password Setting**

Press【SETUP】button for 3 seconds under working mode, it displays as follows:

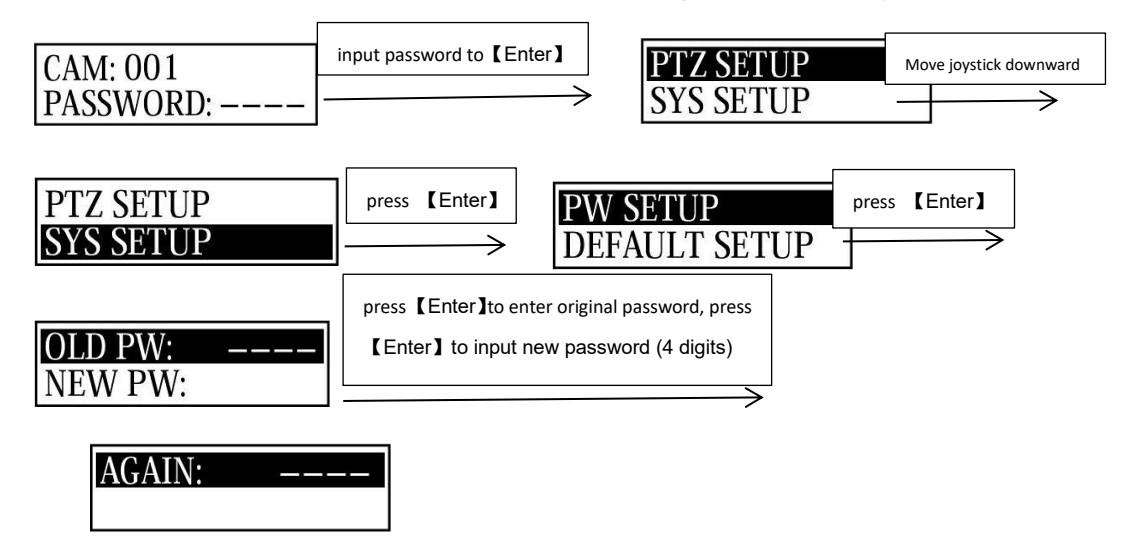

Then input the new password again, press【ENTER】, there will be a 1sec beep sound when setting done.

Press **[ESC]** twice to back to normal working mode.

## <span id="page-8-2"></span>**3.2.2 Restore Factory Setting**

Press【SETUP】button for 3 seconds under working mode, it displays as follows:

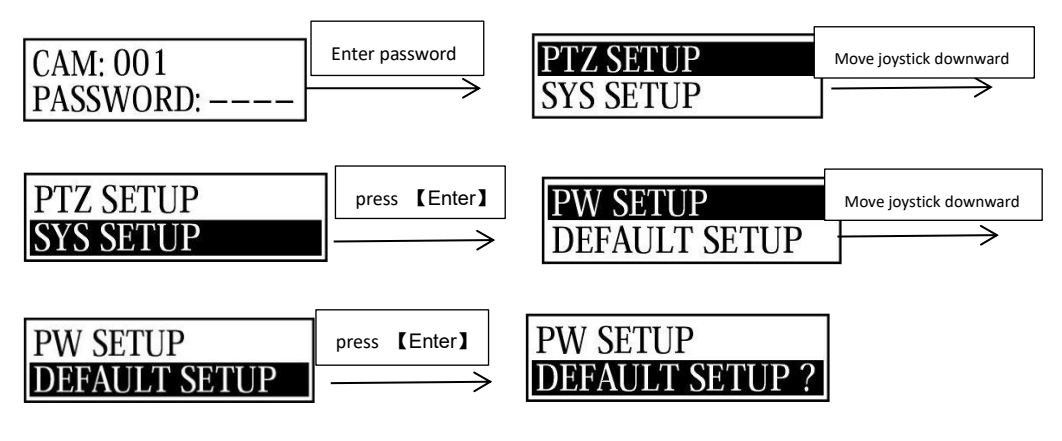

Press 【ENTER】, there will be a 1sec beep sound when setting done.

Press **[ESC]** twice to back to normal working mode.

<span id="page-9-0"></span>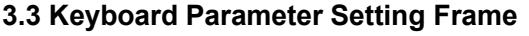

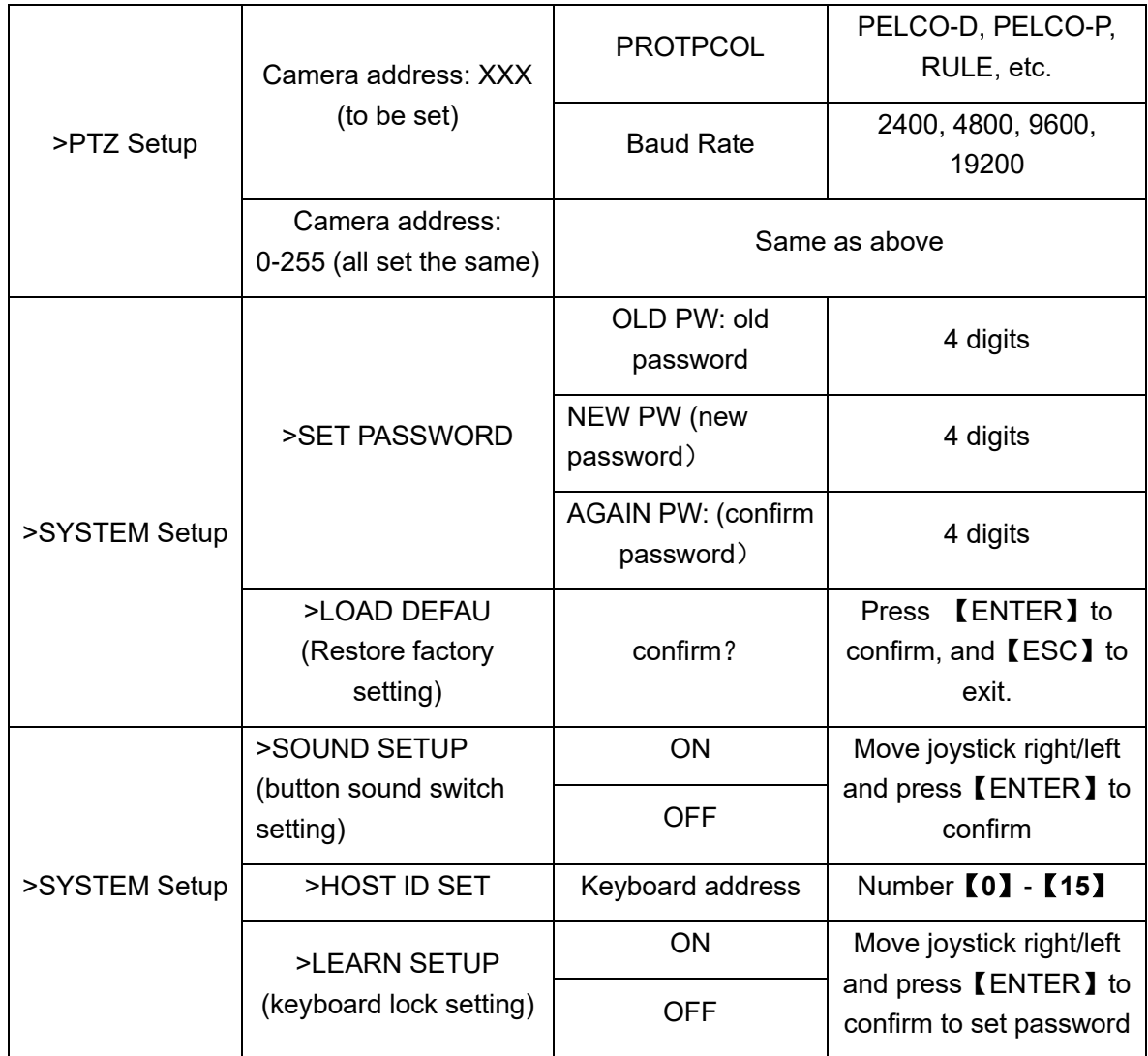

# <span id="page-9-1"></span>**3.4 Keyboard Parameter Query**

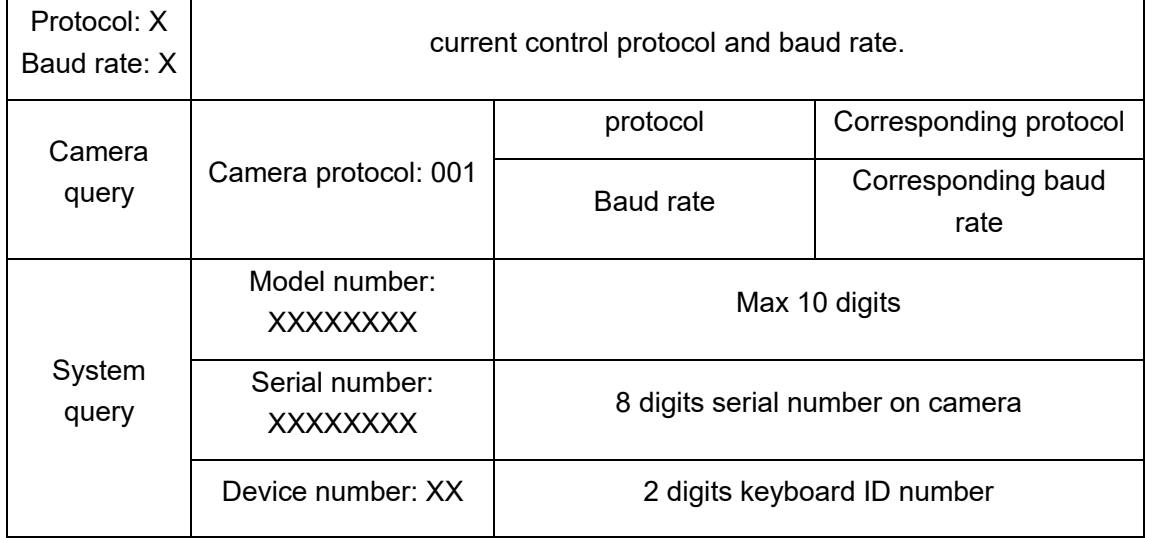

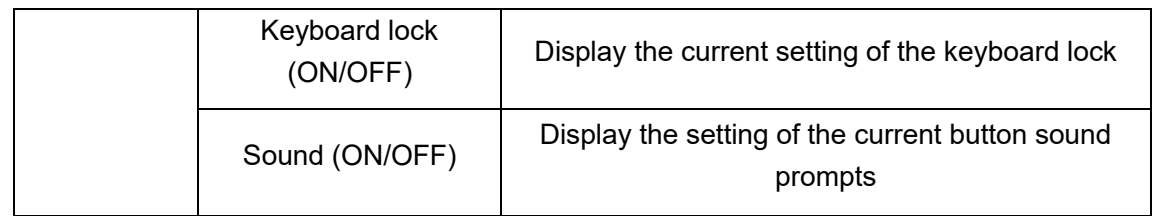

# <span id="page-10-0"></span>**4**.**Typical wiring diagram**

# <span id="page-10-1"></span>**4.1 Typical wiring diagram**

Connection with surveillance dome camera

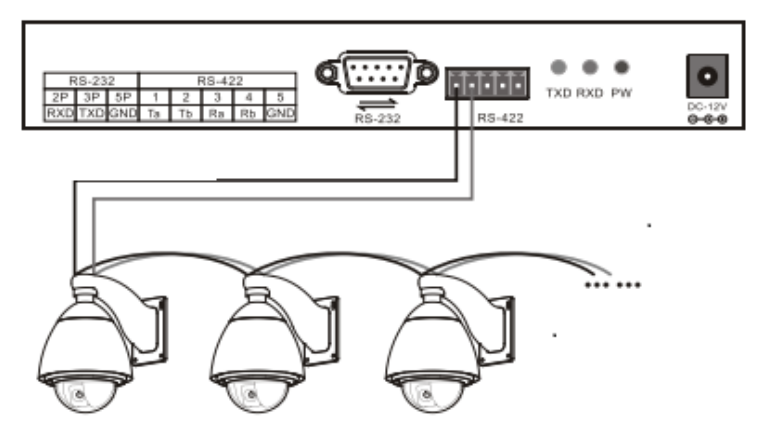

Connection with video conference camera

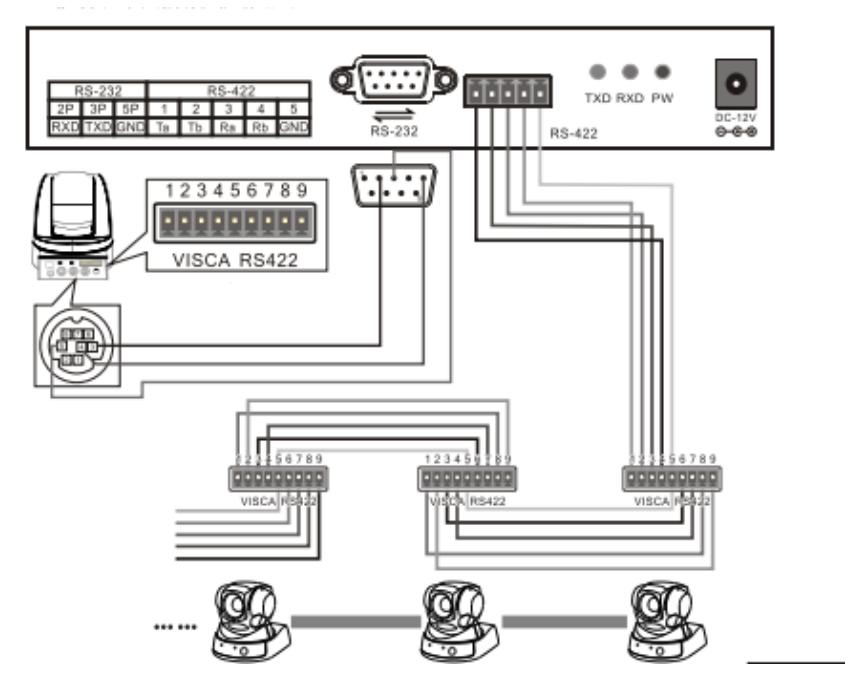

- 1. Control output: connect camera RS485+ with keyboard Ta, RS485- with Tb.
- 2. Deputy control device: either RS485 output from DVR or keyboard is available.

# <span id="page-11-0"></span>**4.2 Connection Analysis**

### <span id="page-11-1"></span>**4.2.1 Connection between keyboard and camera**

With RS422 bus connection way, the keyboard third pin (Ra) is connected with the camera third pin TXD IN-, the keyboard fourth pin (Rb) with the camera fourth pin TXD IN+, the keyboard first pin (Ta) with the camera first pin RXD IN-, the keyboard second pin (Tb) with the camera second pin RXD IN +.

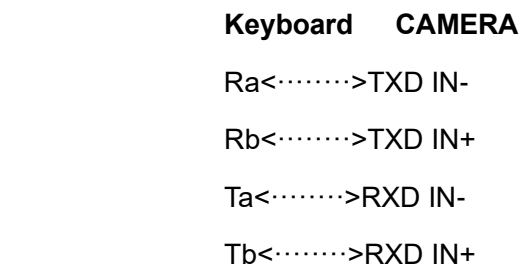

With RS232 connection way, the keyboard (10pin connecting terminal) first pin RXD is connected with the third pin TXD of camera RS232 port, the keyboard second pin TXD with the camera fifth RXD, the keyboard third GND with the camera forth pin GND. (It is also available to connect camera with the standard RS232 port on the keyboard.)

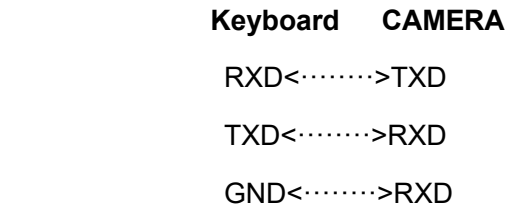

<span id="page-11-2"></span>The camera can be controlled by any connection way mentioned above.

### <span id="page-11-3"></span>**4.2.2 Connection between cameras**

With the RS422 bus cascade connection, the output of camera 1 is connected with the input of camera 2, and the output of camera 2 is connected with the input of camera 3, and so on so forth. As shown below:

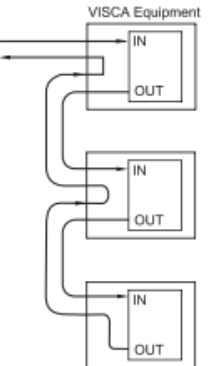

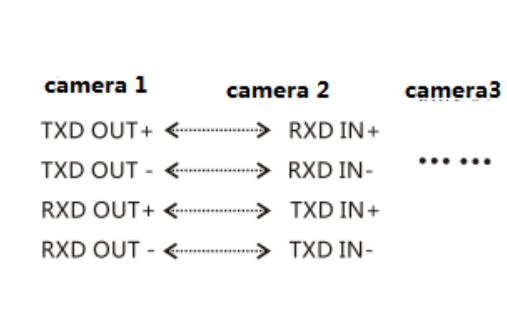

The RS232 cascade connection way is almost the same as that of RS422. The output of camera 1 is connected with the input of camera 2, the output of camera 2 is connected with the input of camera 3, and so on so forth.

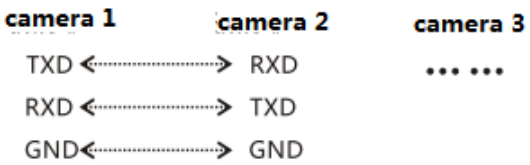

# <span id="page-12-0"></span>**5. Appendix**

# <span id="page-12-1"></span>**5.1 RS485 bus introduction:**

RS485 bus, RS is the abbreviation of English "recommended standard", 485 is the identification number. The RS485 serial bus is widely used in applications where the communication distance ranges between dozens of meters to 1km more. RS485 uses balanced transmitting and split receiving, so it can reject common mode interference. In addition to the high sensitivity of the bus transceiver, it can detect voltages as low as 200mV, so the transmitted signal can be recovered beyond the kilometres away. As RS485 adopts half-duplex working mode, and only one point is allowed to be under sending status any time, the transmitting circuit must be controlled by the enable signal. RS485 is very convenient for multi-point interconnection, which help save many signal lines. RS485 can be used to make a distributed system, which allows up to 128 drivers and 128 receivers to be connected in parallel, depending on the chip used by the driver and receiver, and the bus drive capability is limited by the weakest one. However, in practical applications we can extend it with the RS485 distributor

## <span id="page-12-2"></span>**5.2 Transmission distance**:

When a 0.56mm (24AWG) twisted pair cable is used as the communication cable, the theoretical value pf the maximum transmission distance varies with different baud rate: 1800 meters can be transmitted when the baud rate is 2400 bps, and 600 meters under 19200 bps. When using a thinner communication cable or using the product in an environment with strong electromagnetic interference, or when too many devices are connected with the bus, the maximum transmission distance will be shortened accordingly, or the maximum distance is longer.

## <span id="page-12-3"></span>**5.3 Connection method and terminating resistor**

The RS485 industrial bus standard requires daisy chain connection between devices. The two ends must be connected with a 120Ω termination resistor. The two balance distances must be within 7m.

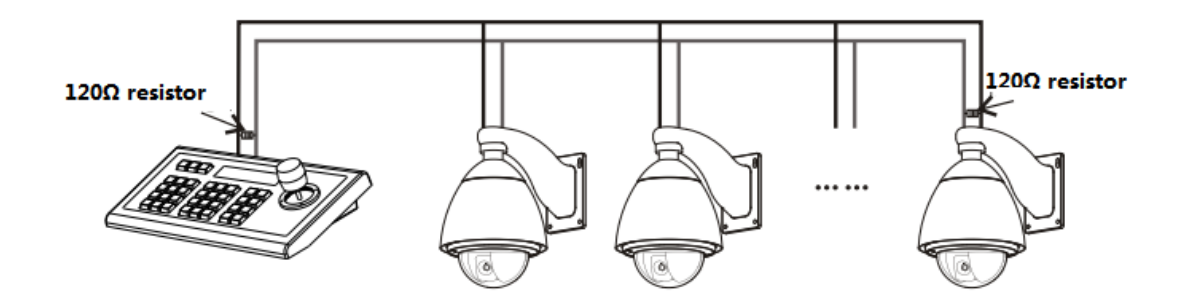

## <span id="page-13-0"></span>**5.4 Problems in Actual Application**

The star link mode will always be used in actual constructions, requiring the terminating resistor to be linked with the two devices in the farthest distance. But it does not meet the RS485 industry standards. When the distance between each device is too short, signal reflection and anti-interference ability reducing would frequently happen, which will decrease the reliability of the control signal. It means the camera will not be under control or under control intermittently. In this case, the application of RS485 distributor is recommended, which can effectively convert the star link mode to one qualified by the RS485 industry standards. It will help avoid problems and improve the communication reliability.

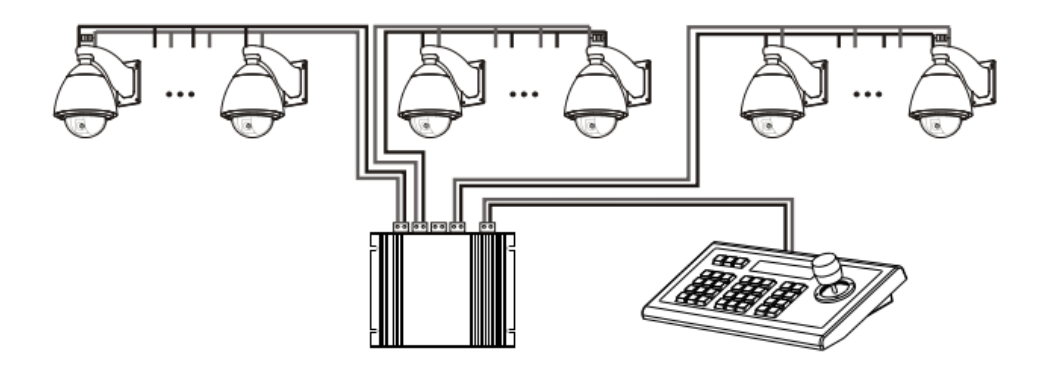

# <span id="page-14-0"></span>**6. Troubleshooting**

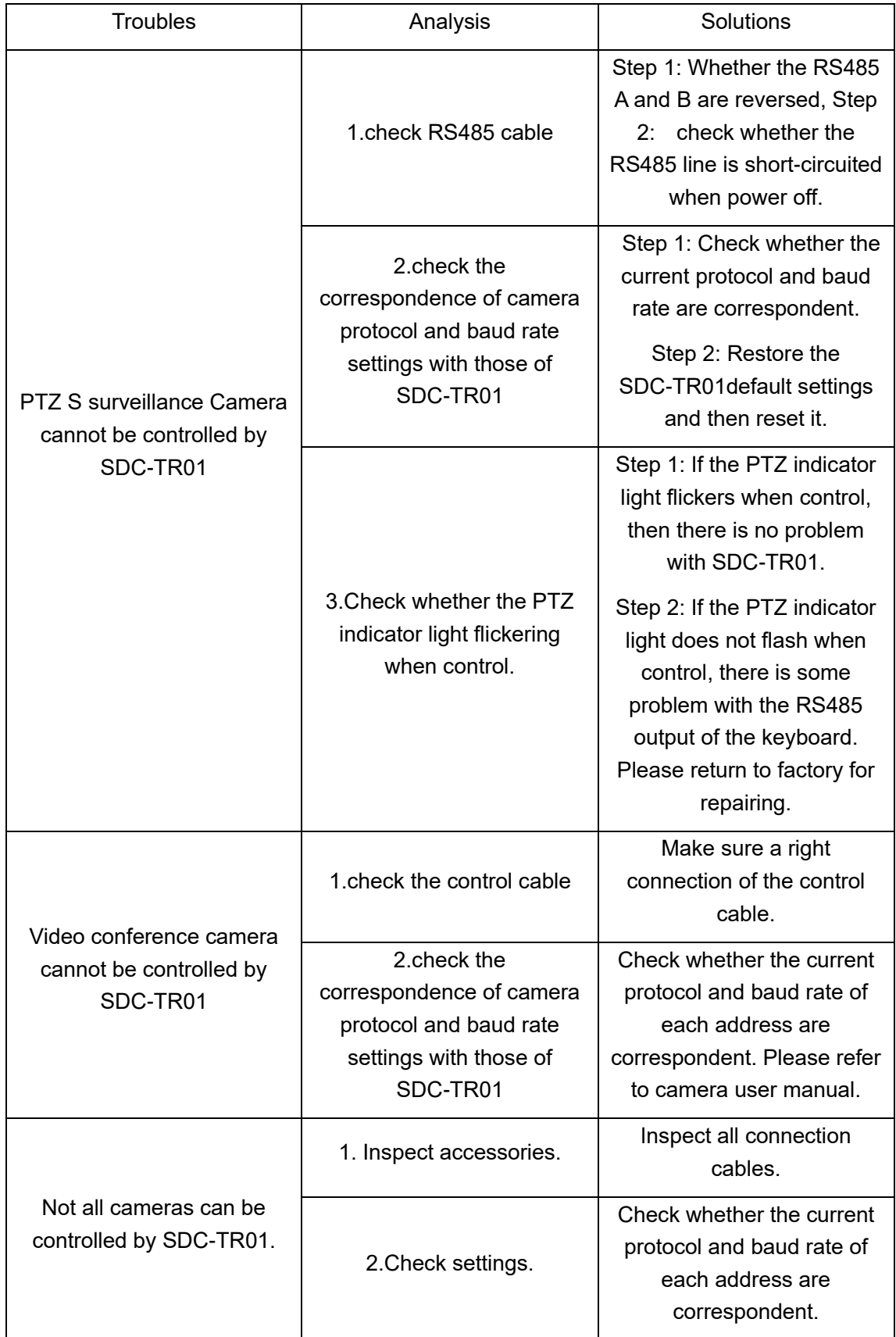

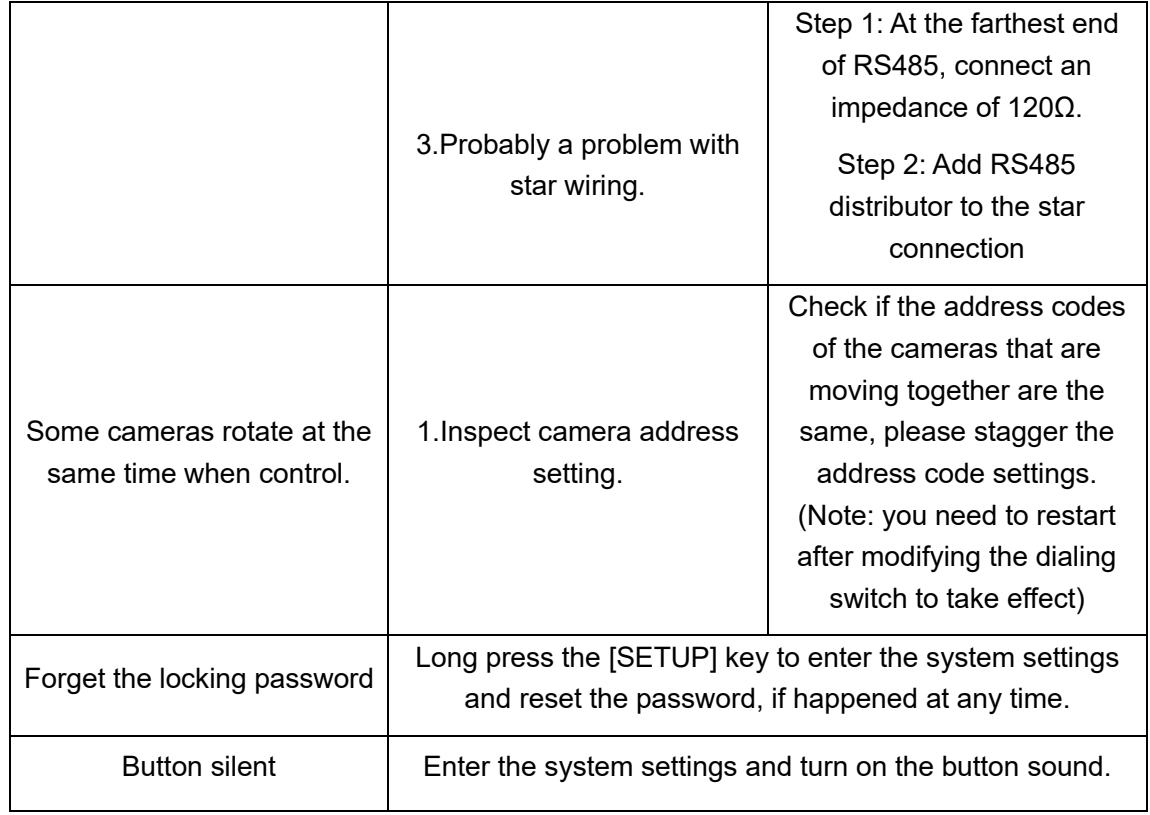

# **Copyright Statement**

All the contents in this manual and its copyright are owned by the company. No one is allowed to imitate, copy, or translate this manual without the company's permission. This manual contains no guarantee, standpoint expression or other implies in any form. Product specification and information in this manual is for reference only and subject to change without notice.

All rights reserved. No reproducing is allowed without acknowledgement.